# **CS 5254: Concurrent Object-Orie** & Functional Programming: Course Overview (Part 3)

#### Douglas C. Schmidt d.schmidt@vanderbilt.edu www.dre.vanderbilt.edu/~schmidt

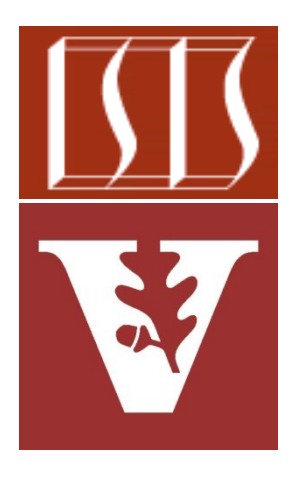

Professor of Computer Science

Institute for Software Integrated Systems

Vanderbilt University Nashville, Tennessee, USA

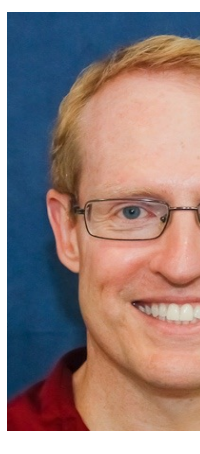

## Learning Objectives in this Lesson

- Understand the course topics & **logistics** 
	- Course philosophy
	- Course contents
	- Structure of the lecture material
	- Overview of the assignments & assessments
	- Setting up Java & Android Studio
	- Setting up GitLab et al.
	- Accessing Java & Android source code

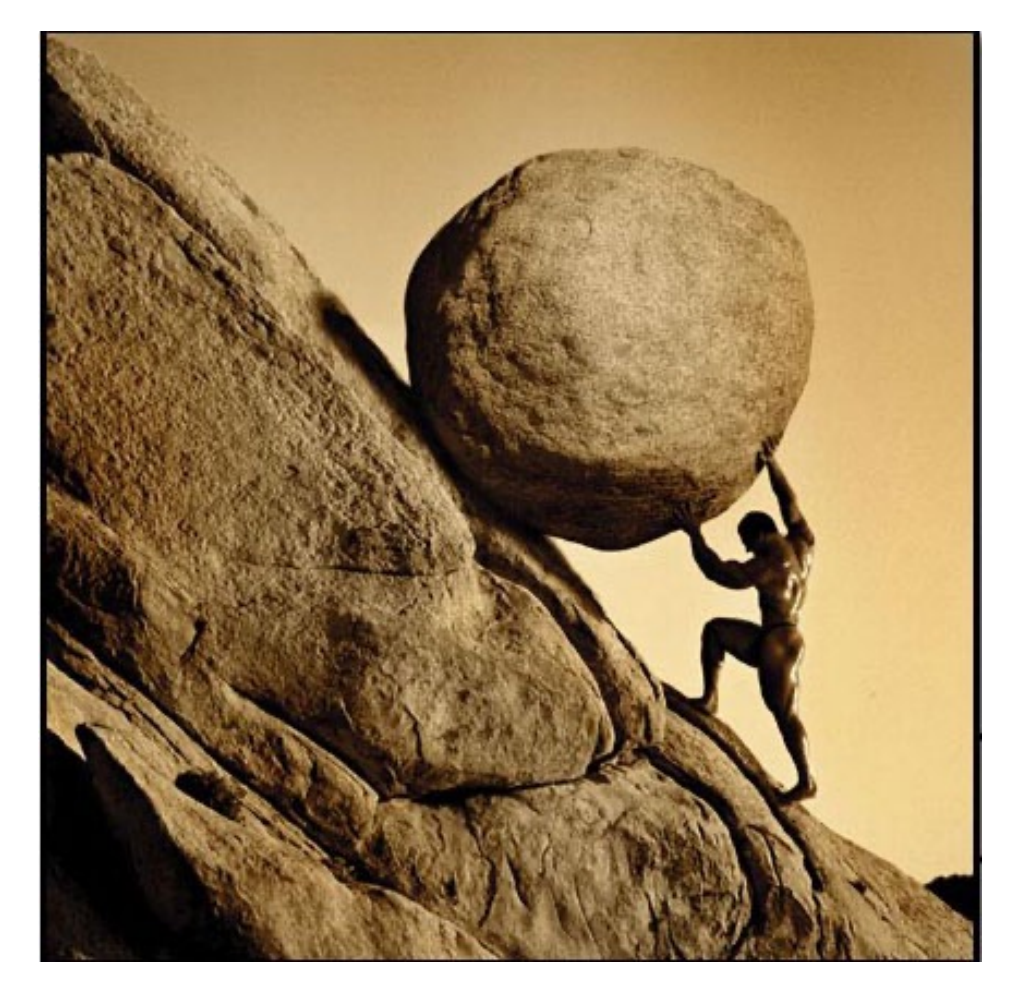

# Setting Up the Android & Java IDE on Android Studio

## **Installing Java/Android Developer Tools**

• To use Android, you need to install the latest release of Android St

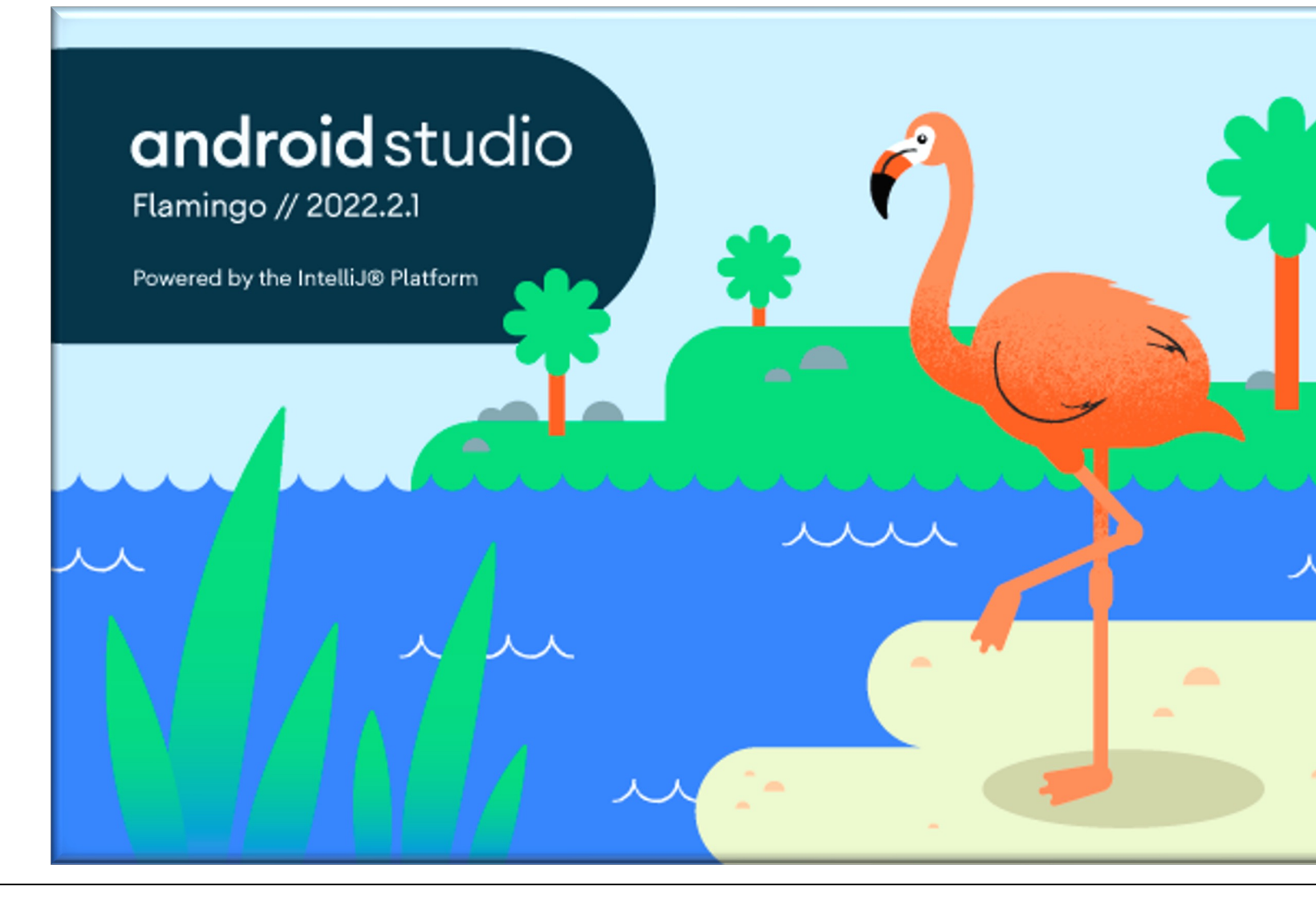

**4** See developer.android.com/studio

### Installing Java/Android Developer Tools

• Installation steps

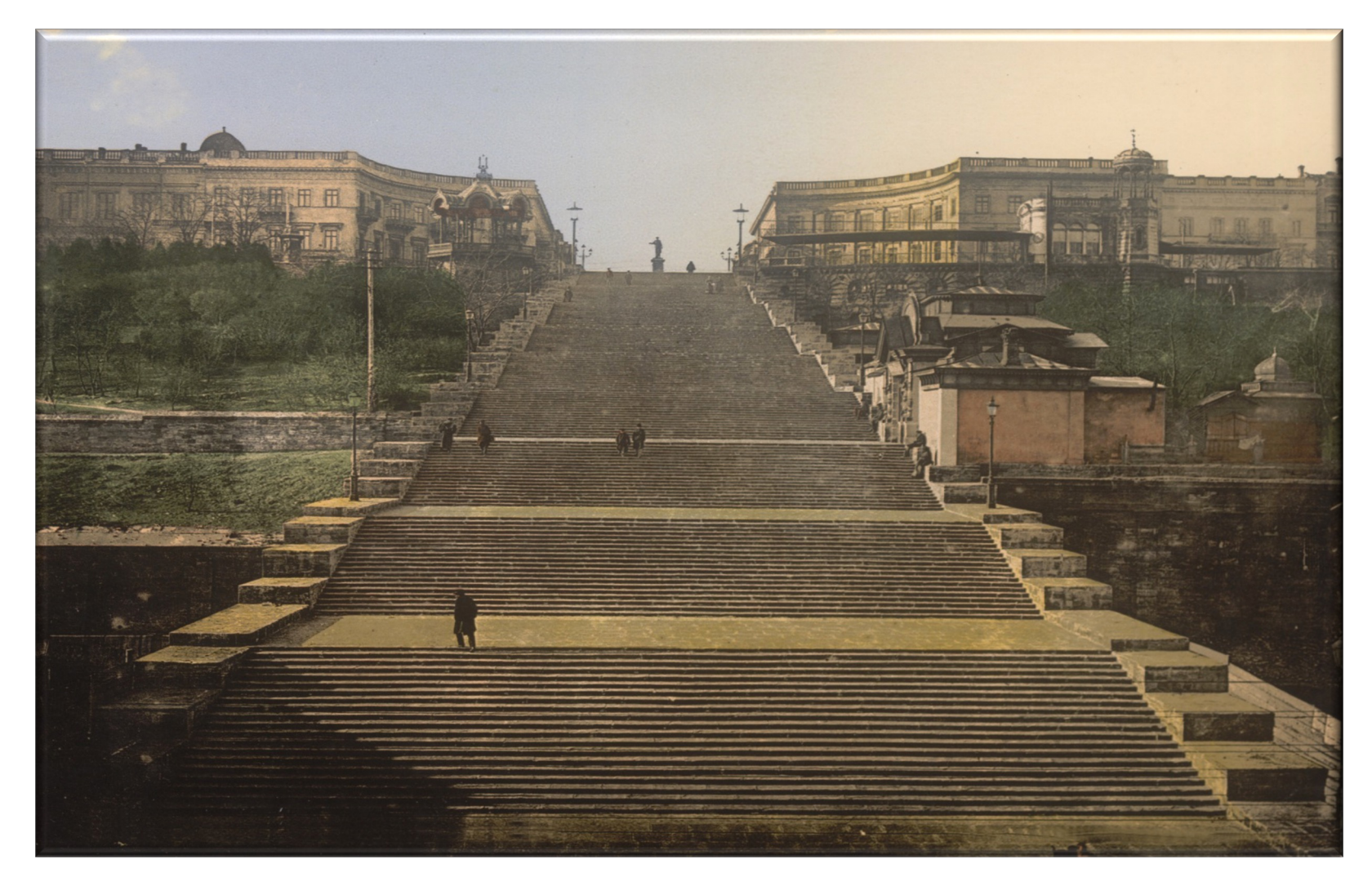

## **Installing Java/Android Developer Tools**

#### • Installation steps

• Download & install the latest version of Android Studio

#### **New features in Androic Studio Preview A-**

On this page  $\vee$ 

 $\bullet\bullet\bullet$ 

```
Current versions of Android Studio
Compatibility with Android Gradle plugin previews
Android Studio Giraffe | 2022.3.1
  Use Live Edit to update composables in real time
  New UI preview
  New API support for Compose Animation Preview
  Support for Grammatical Inflection API
  Automatic per-app language support
```
This page lists the new features introduced in Android Studio p The preview builds provide early access to the latest features a improvements in Android Studio. You can download these prev here. If you encounter any problems using a preview version of please let us know. Your bug reports help to make Android Stu

For the latest news on Android Studio preview releases, includi notable fixes in each preview release, see the Release Updates Studio blog.

#### See developer.android.com/studio **6**

## Add Components to the SDK

- Launch the Android Studio SDK Manager
	- Select "T" version of Android (13, API 33)

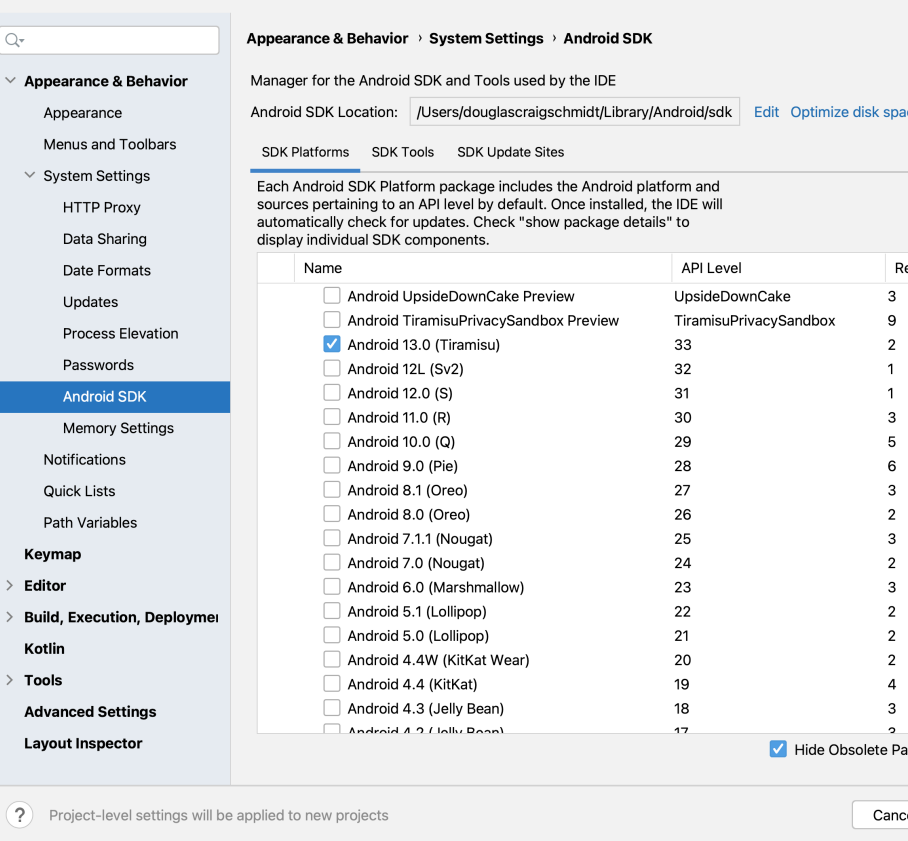

#### **7** See developer.android.com/studio/intro/update.html

## Add Components to the SDK

- Launch the Android Studio Virtual Device Manager
	- Create an Android API 33 emulator

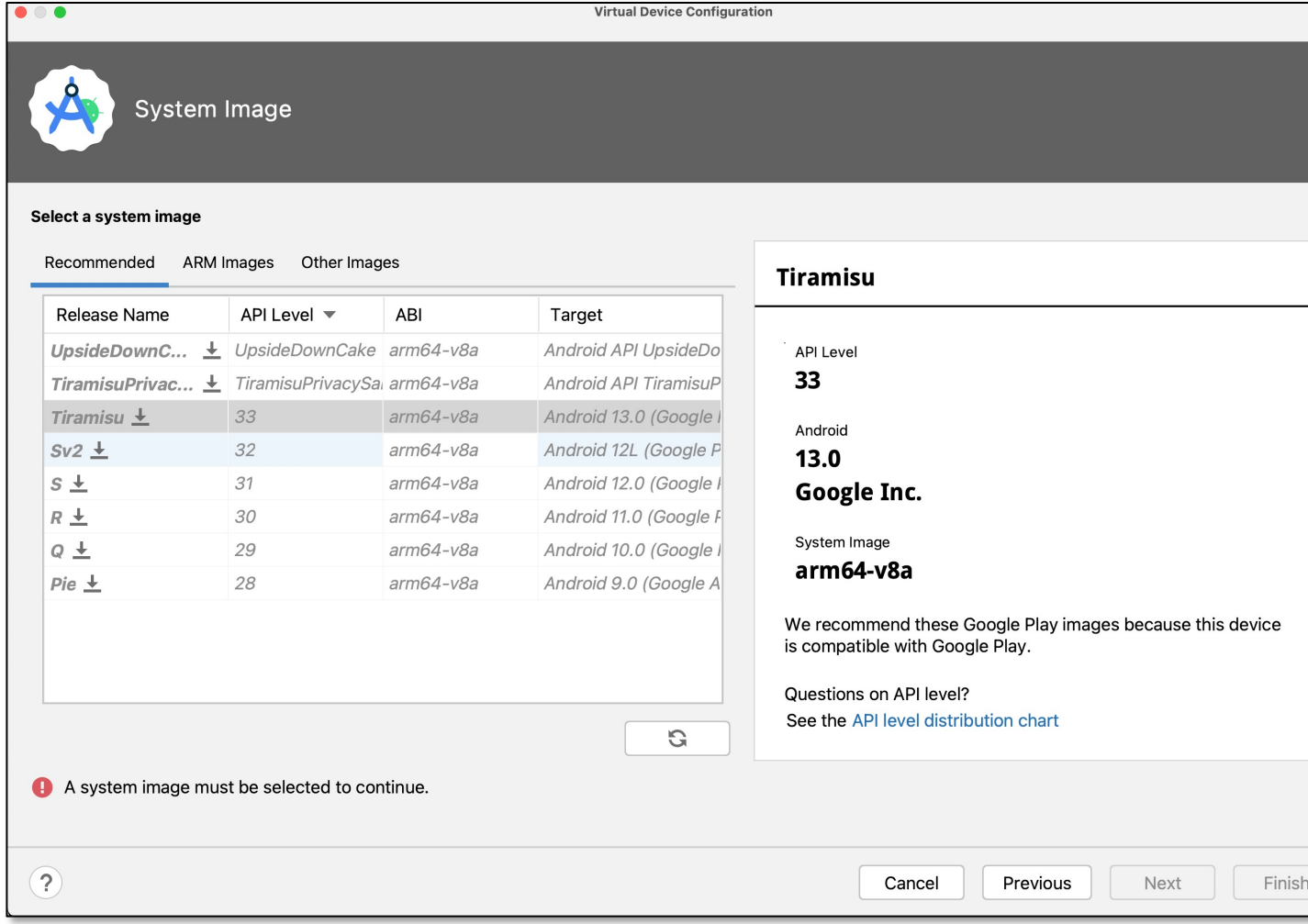

**8** developer.android.com/tools/devices/managing-avds.html

## Intel HAXM Virtualization Driver

#### • **Requirements**

- Intel virtualization extensions (VT, VT-x, vmx)
- AMD virtualization extensions (AMD-v, SVM) [only supported on Linux]
- Download an x86 emulator image

#### • **Window[s & Mac OSX](https://developer.android.com/studio/run/emulator-acceleration)**

- <sdk>/extras/intel/Hardware \_Accelerated\_Execution\_ Manager/IntelHAXM.exe/dmg
- **Linux** 
	- Install KVM & pass the "-enablekvm" flag to the emulator when starting

#### **Configure hardware acce** for the Android Emulator

```
On this page \veeConfigure graphics acceleration
 Requirements
 Configure graphics acceleration in the AVD Manager
 Configure graphics acceleration from the command line
 Enable Skia rendering for Android UI
Configure VM acceleration
 General requirements
 Restrictions
```
The emulator runs best if it can use your machine's hardware, su and modem, rather than running as pure software. The ability to hardware to improve performance is called hardware acceleratic

The emulator can use hardware acceleration to improve your ex ways:

- Graphics acceleration for improved screen rendering
- Virtual machine (VM) acceleration for improved execution

Hardware acceleration is enabled by default on most machines. your machine, this page describes how you can configure graph (VM) acceleration to get higher performance from the emulator.

**9** developer.android.com/studio/run/emulator-acceleration

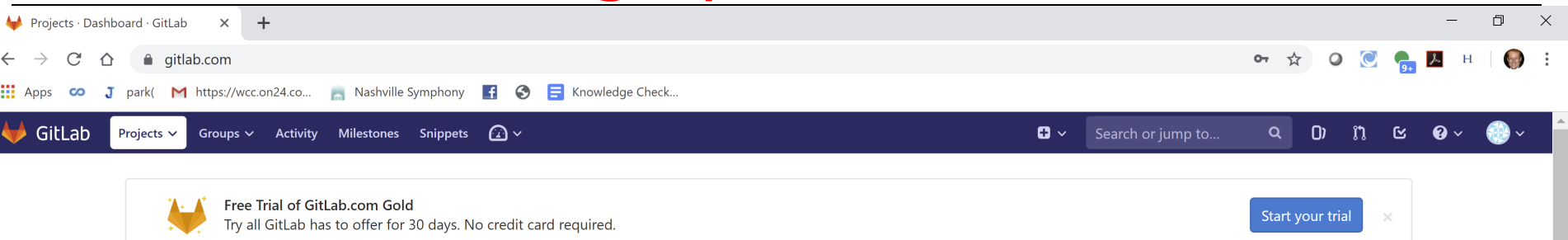

#### **Welcome to GitLab**

Code, test, and deploy together

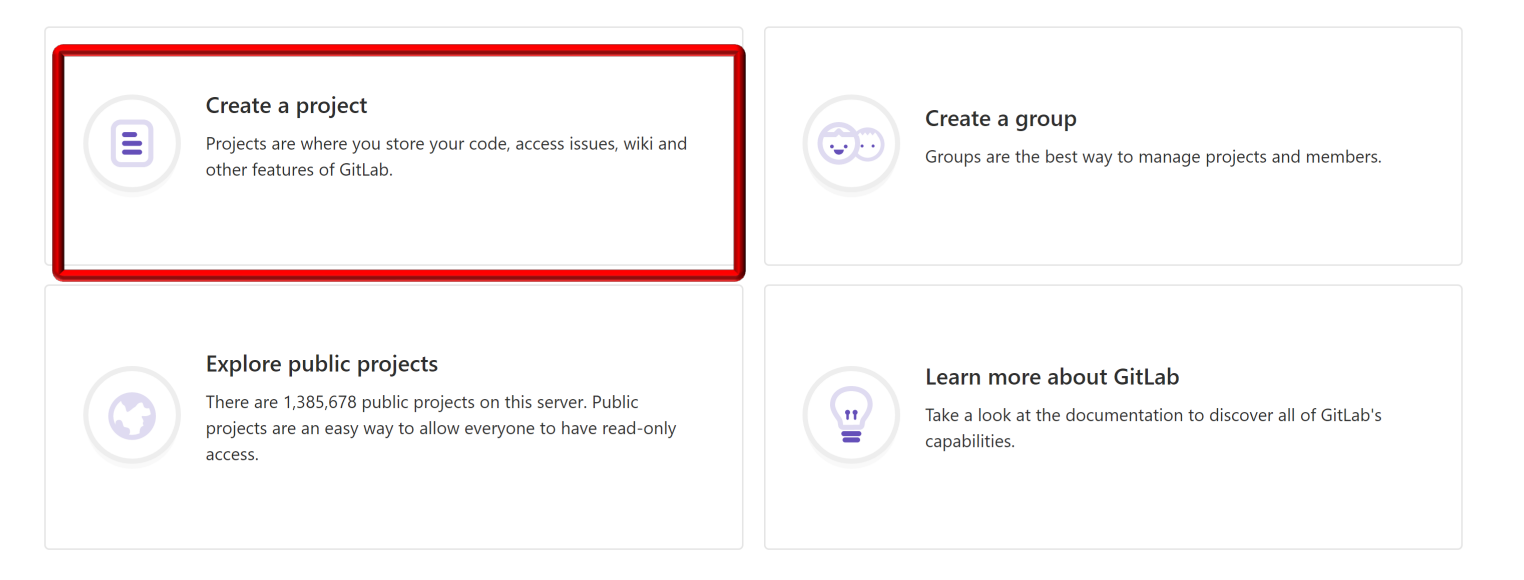

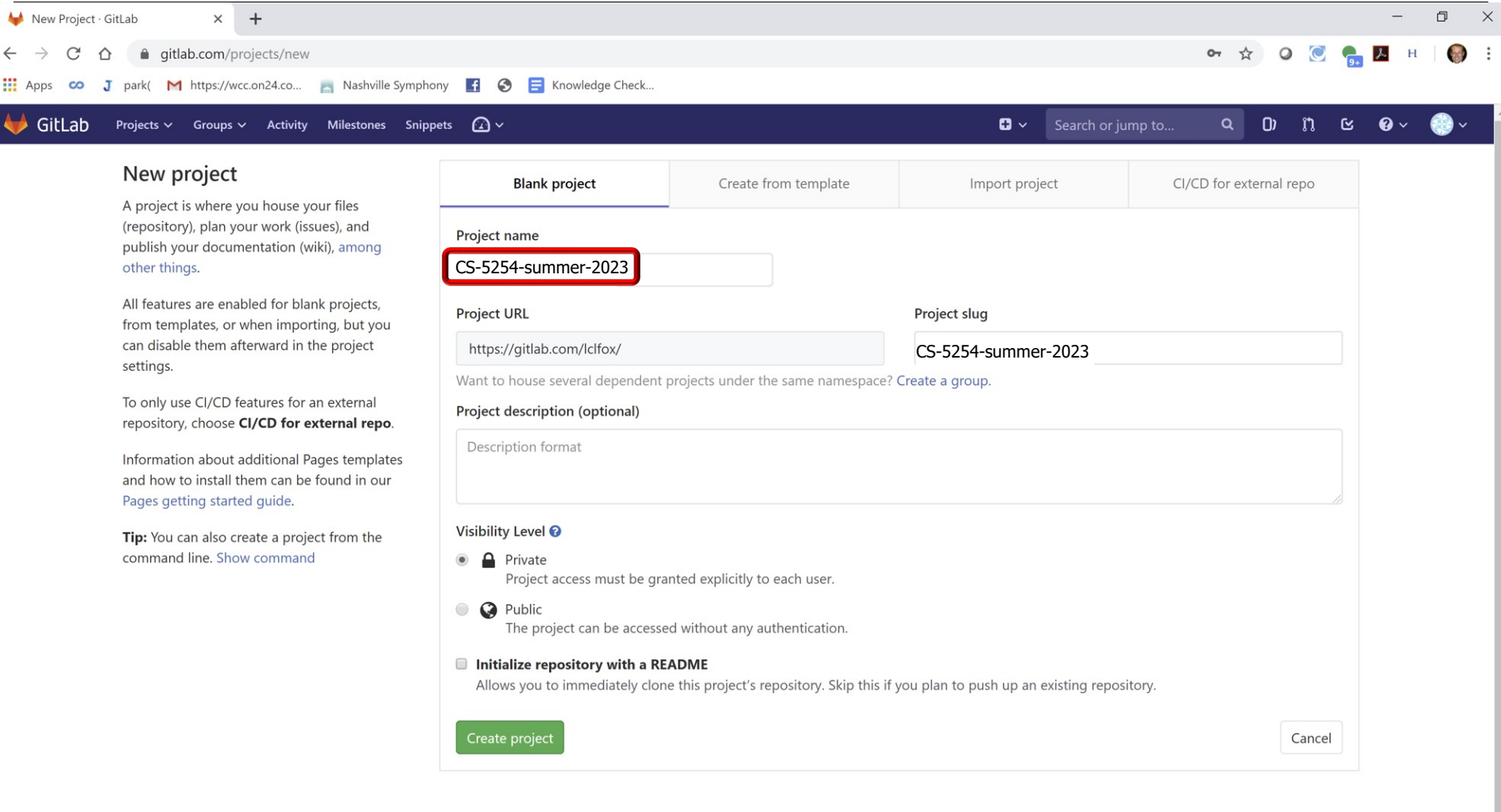

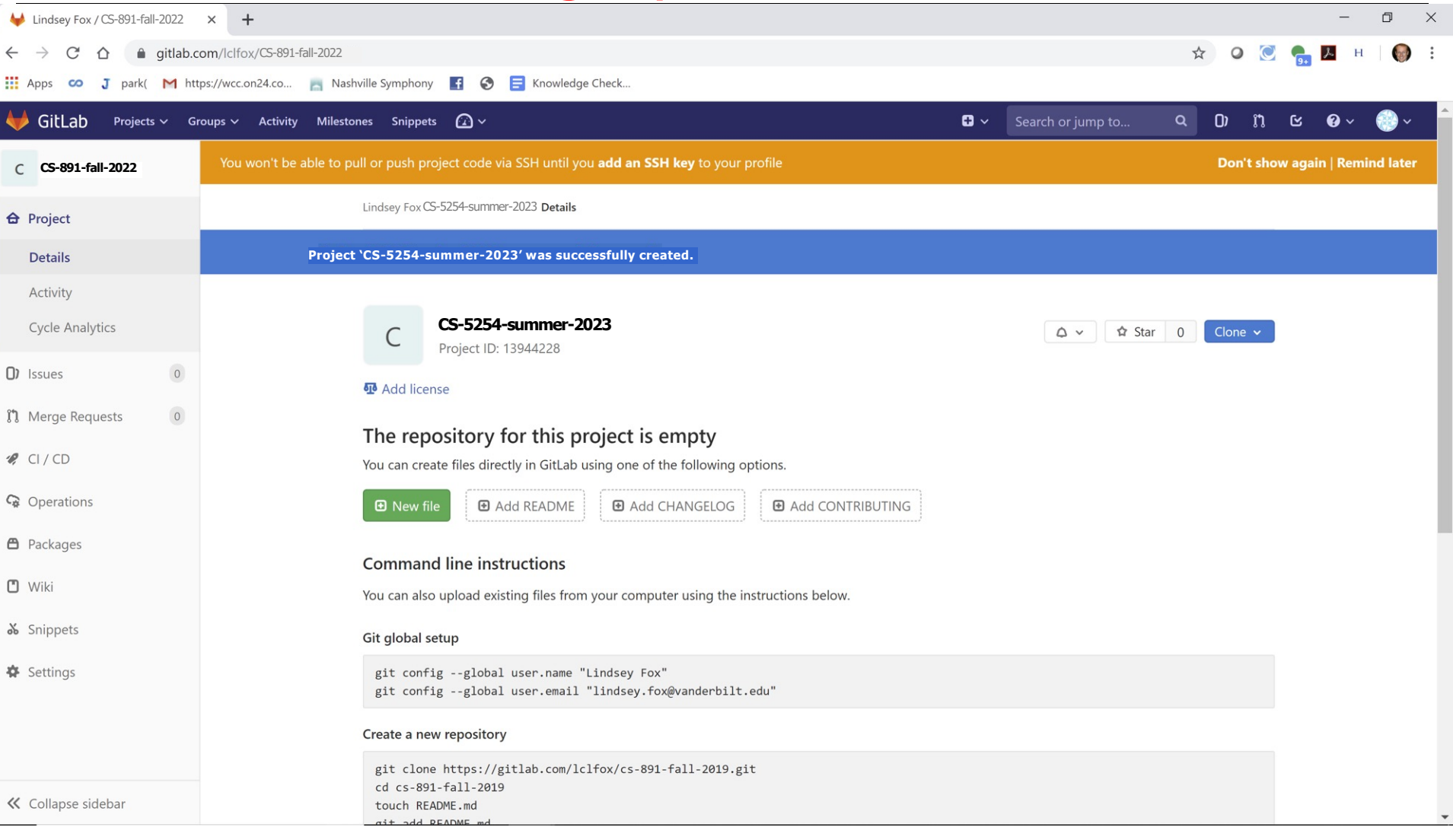

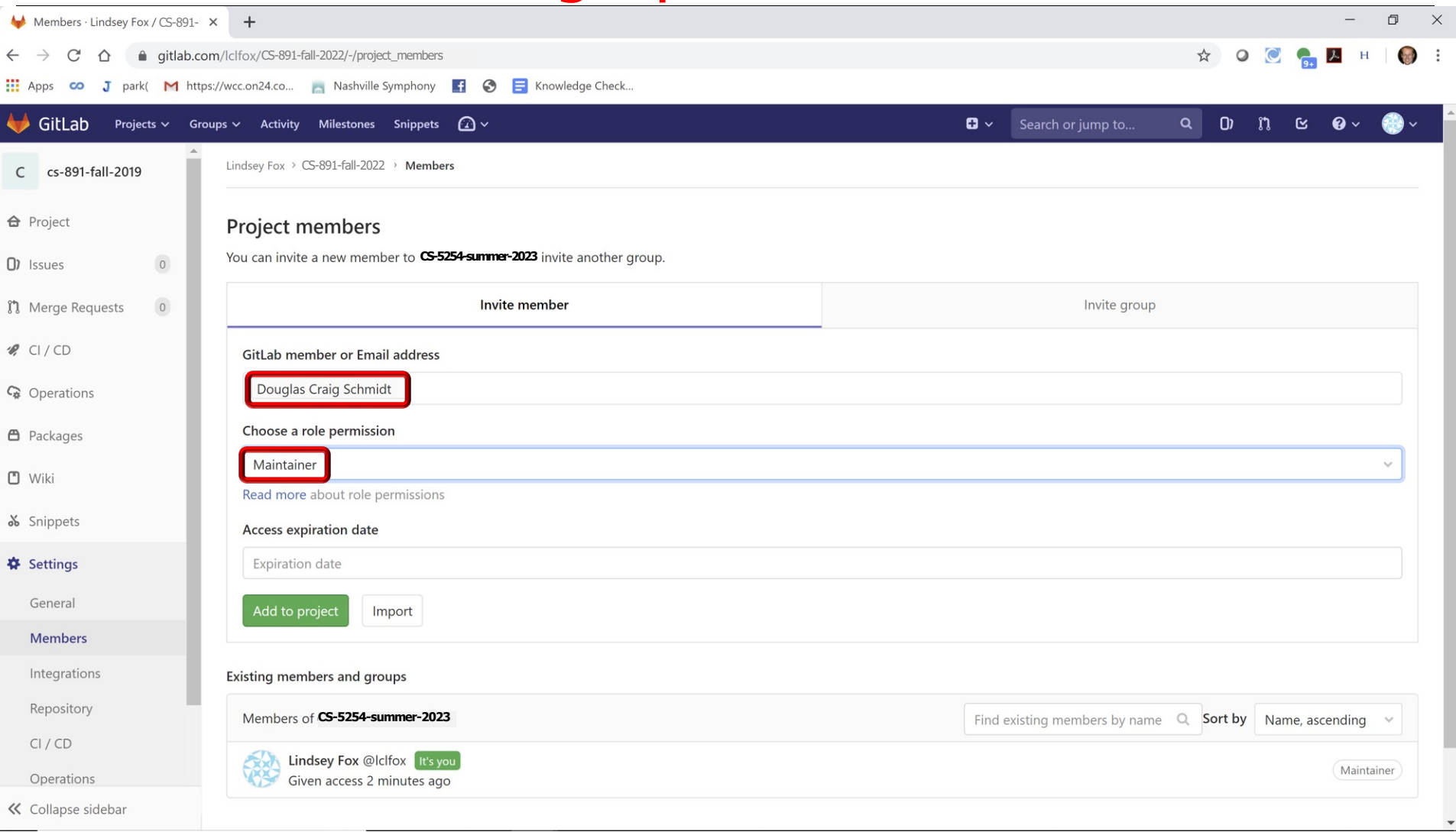

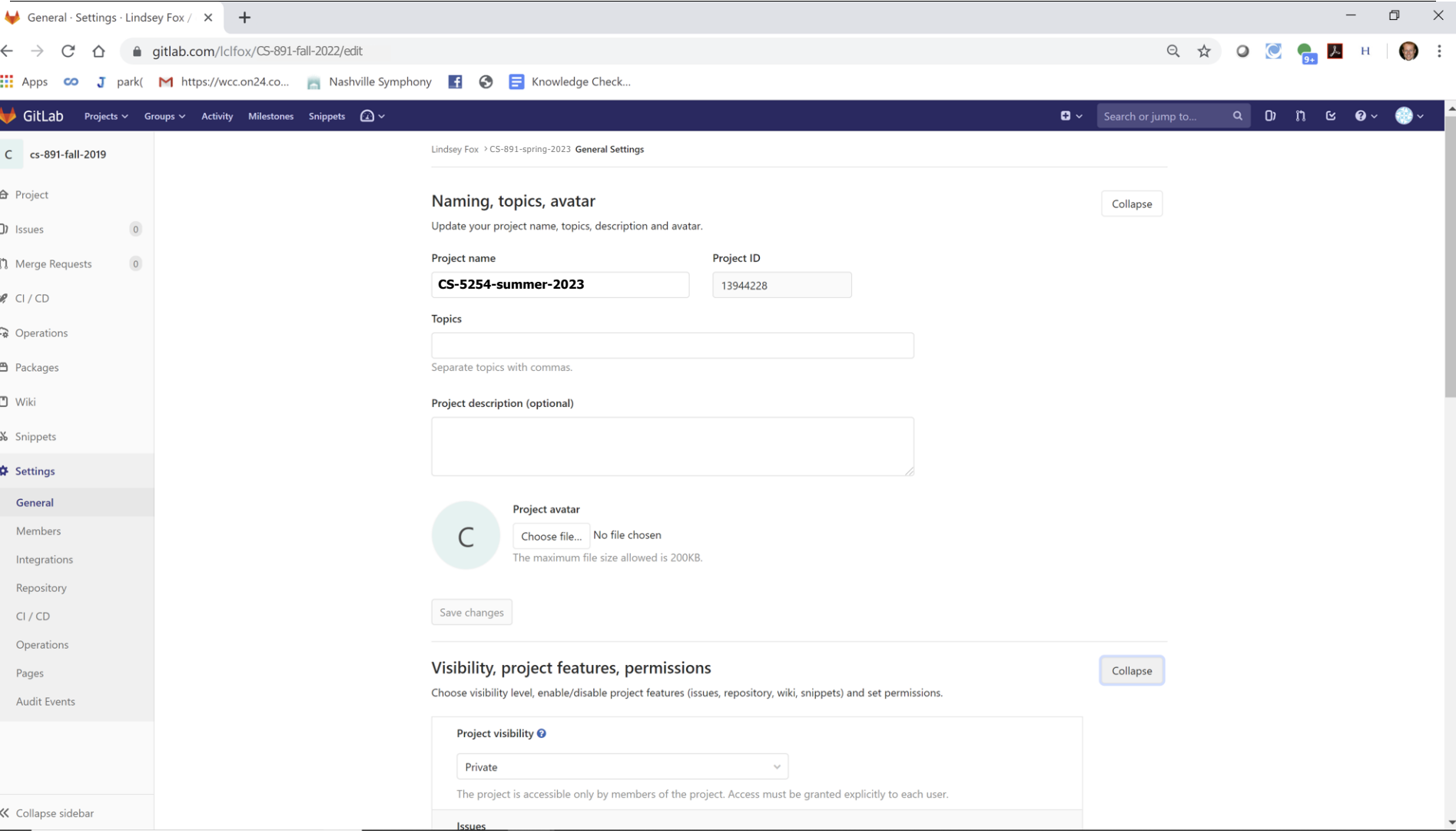

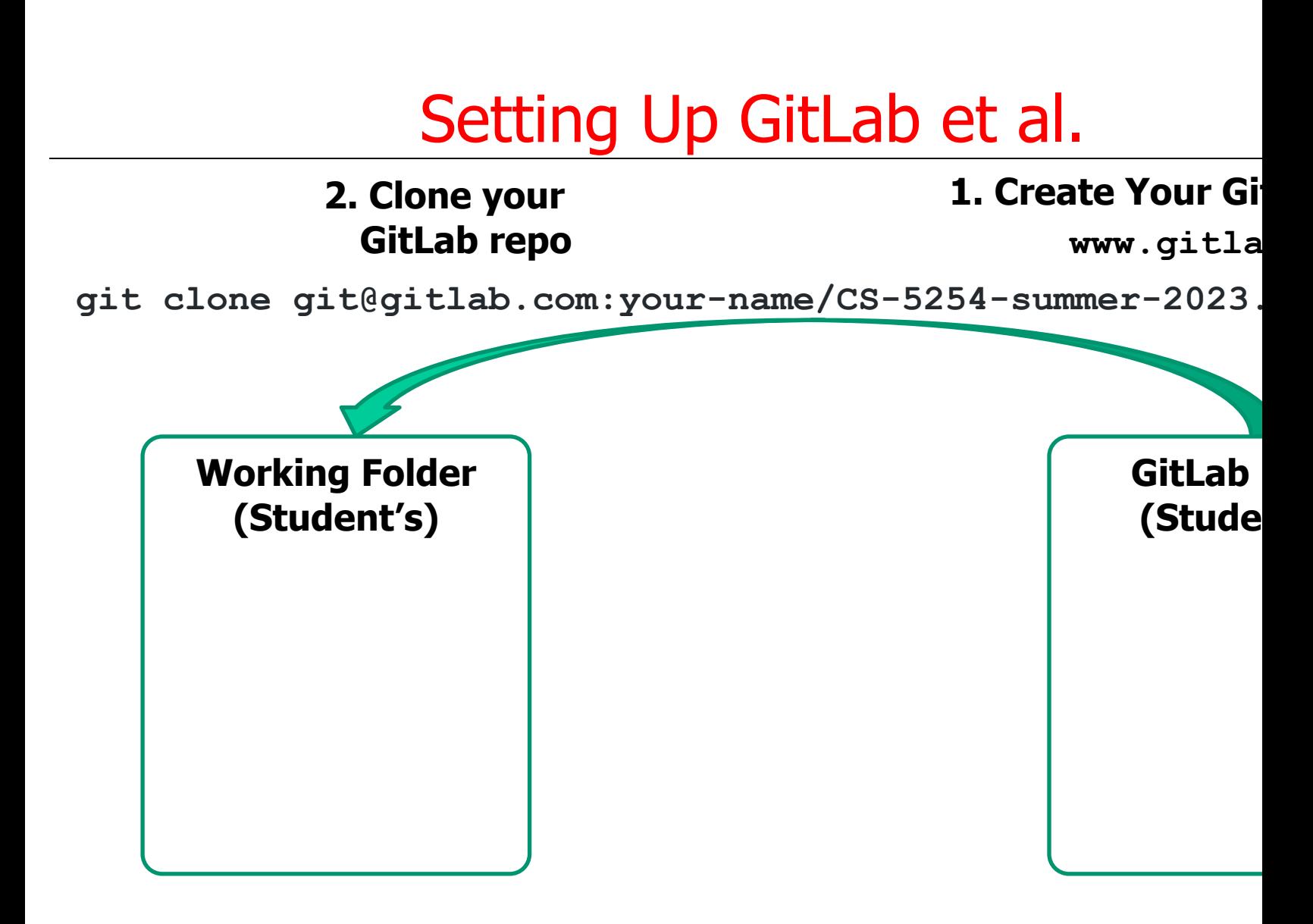

**cd CS-5254-summer-2023**

#### **3. Change Directory into Your Working Folder**

See docs.gitlab.com/ee/ssh for info on setting up an SSH key for Gi

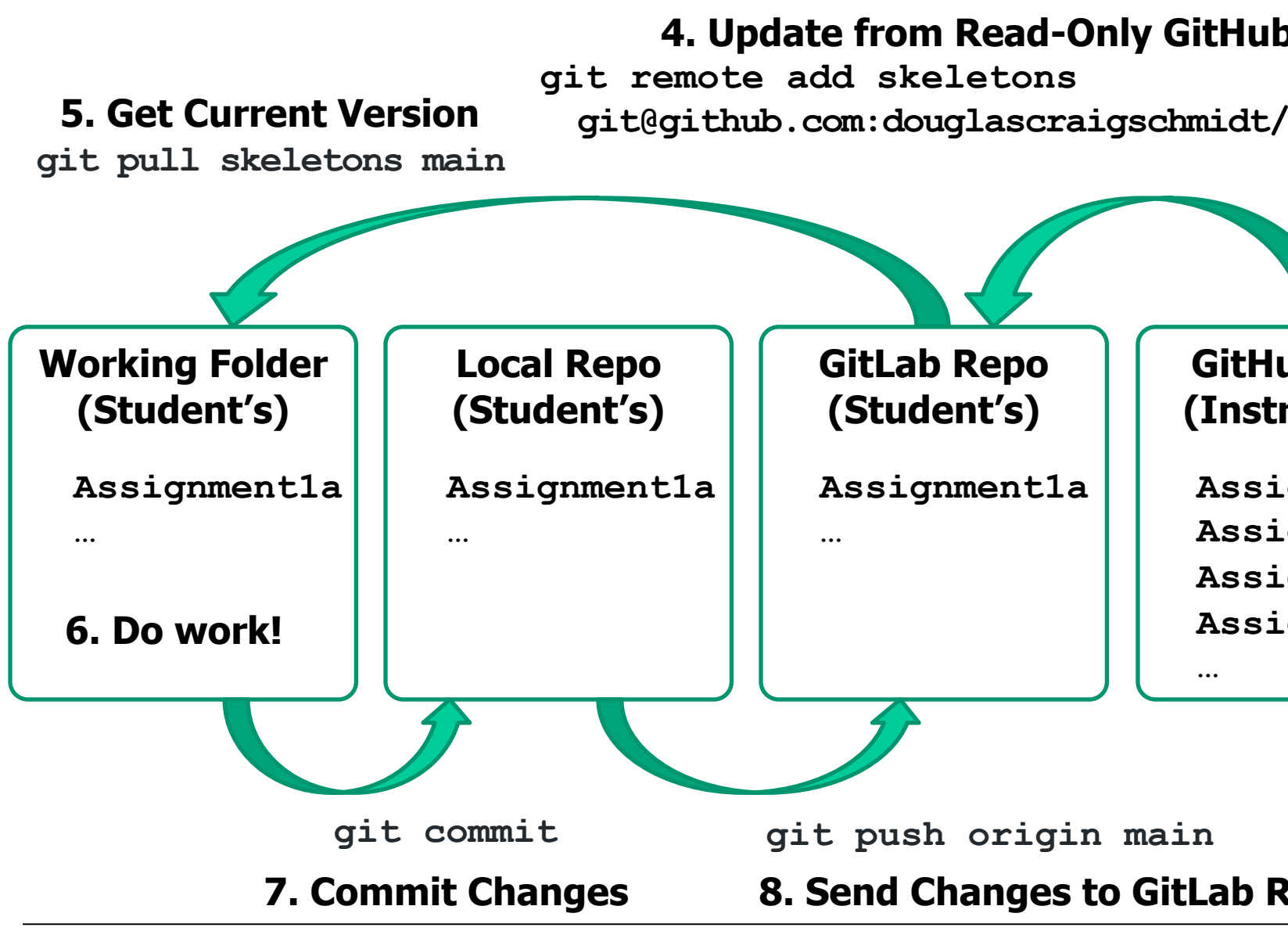

See item #13 at github.com/douglascraigschmidt/CS5254/wiki/CS-

#### • Android source code is available

• For browsing android.googlesource.com

#### android Git repositories

To clone one of these repositories, install git, and run:

git clone https://android.googlesource.com

#### **Name**

accessories/manifest device/asus/deb

- device/asus/flo
- device/asus/flo-kernel
- device/asus/grouper
- device/asus/tilapia
- device/common
- device/generic/armv7-a
- device/generic/armv7-a-neon
- device/generic/art
- device/generic/common
- device/generic/goldfish
- device/generic/mini-emulator-armv7-a-neon
- device/generic/mini-emulator-mips
- device/generic/mini-emulator-x86

#### • Android source code is available

- For browsing android.googlesource.com
- For downloading source.android.com

#### **The Android Source Code**

Android is an open-source software stack created for a wide array of devices with d primary purposes of Android are to create an open software platform available for c developers to make their innovative ideas a reality and to introduce a successful, re improves the mobile experience for users. We also wanted to make sure there was r where one industry player could restrict or control the innovations of any other. The quality consumer product with source code open for customization and porting.

#### **Governance Philosophy**

Android was originated by a group of companies known as the Open Handset Allian many companies -- both original members of the OHA and others -- have invested he companies have allocated significant engineering resources to improve Android and market.

The companies that have invested in Android have done so on its merits because w is necessary. Android is intentionally and explicitly an open-source - as opposed to group of organizations with shared needs has pooled resources to collaborate on a shared product. The Android philosophy is pragmatic, first and foremost. The object each contributor can tailor and customize.

Uncontrolled customization can, of course, lead to incompatible implementations. T Open Source Project also maintains the Android Compatibility Program, which spell "Android compatible" and what is required of device builders to achieve that status. the Android source code for any purpose, and we welcome all legitimate uses. How the shared ecosystem of applications we are building around Android, device builde Android Compatibility Program.

The Android Open Source Project is led by Google, who maintains and further develo Android consists of multiple subprojects, this is strictly a project management tech Android as a single, holistic software product, not a "distribution", specification, or c parts. Our intent is that device builders port Android to a device; they don't impleme a distribution.

- Java source code is available
	- For browsing zgrepcode.com

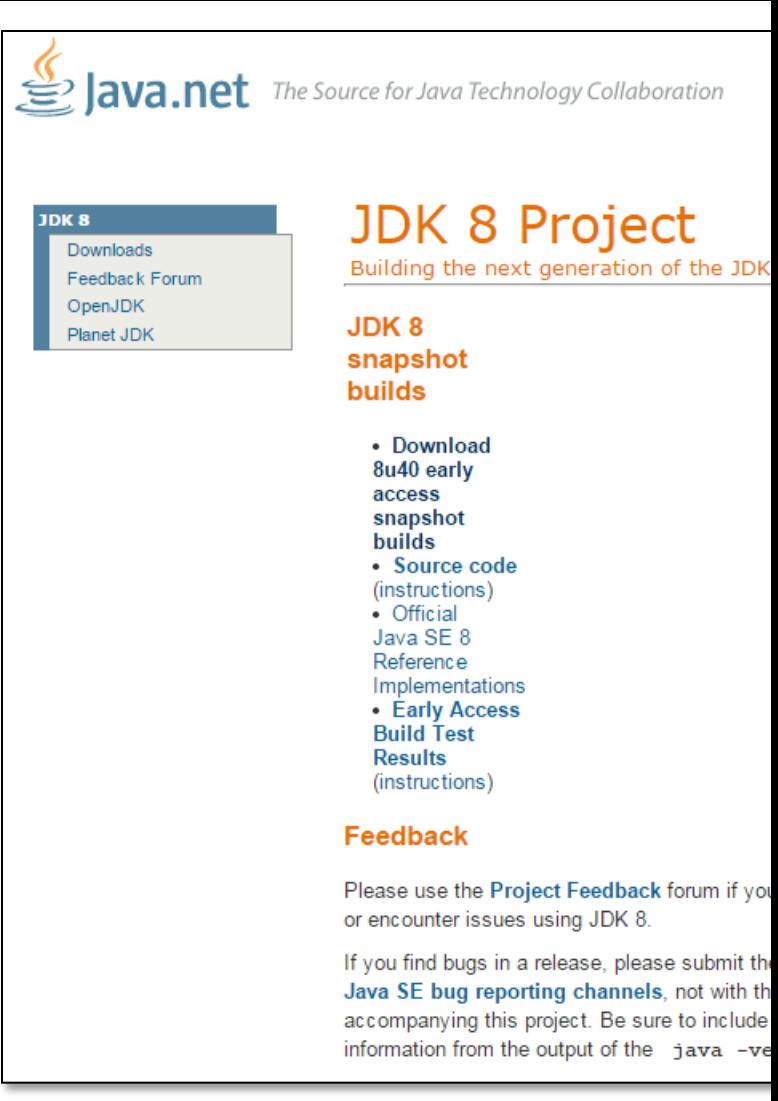

#### • Java source code is available

- For browsing zgrepcode.com
- For downloading openjdk.org

# OpenJDK

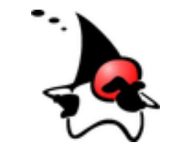

What is this? The place to collaborate on a source implementation of the Java Platform, Edition, and related projects.

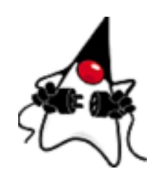

Download and install the latest open-source Oracle's free, GPL-licensed, production-ready JDK 20 binaries for Linux, macOS, and Windo available at jdk.java.net/20; Oracle's comm licensed JDK 20 binaries, based on the same here.

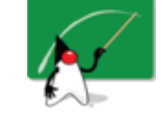

Learn about the key active Projects in the Co including Amber (high-productivity language Loom (lightweight concurrency), Panama (for functions and foreign data), Valhalla (primitiv and specialized generics), and, of course, the version of Java and the JDK.

If you want to learn how to use the Java t available today, head over to dev.java.

CS 5254: Concurrent Object-Oriented & Functional Programming: Course Overview (Part 3)